# stream remote App

Naudotojo vadovas - "stream remote 5.1"

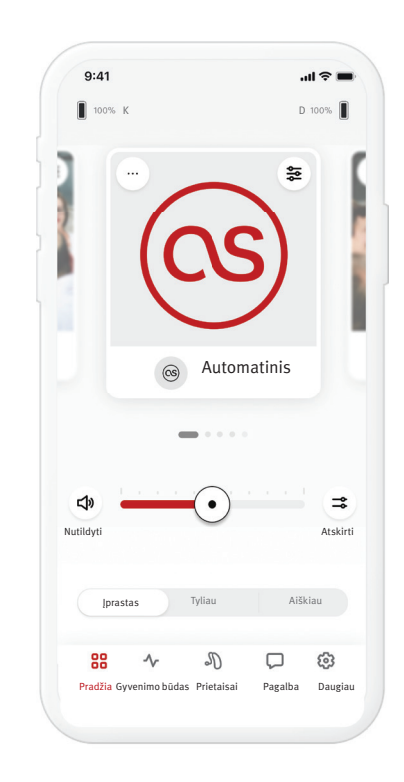

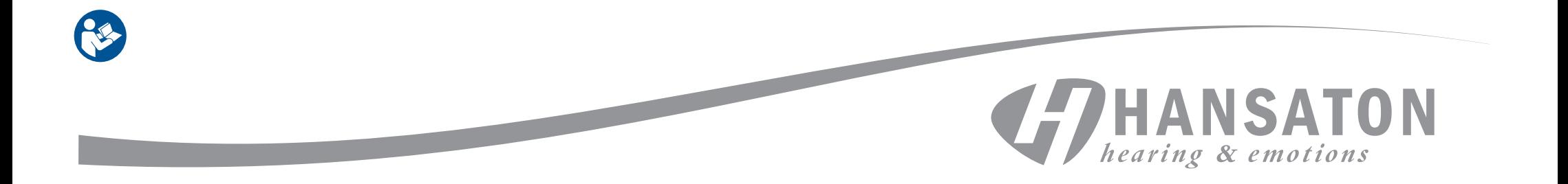

# Turinys

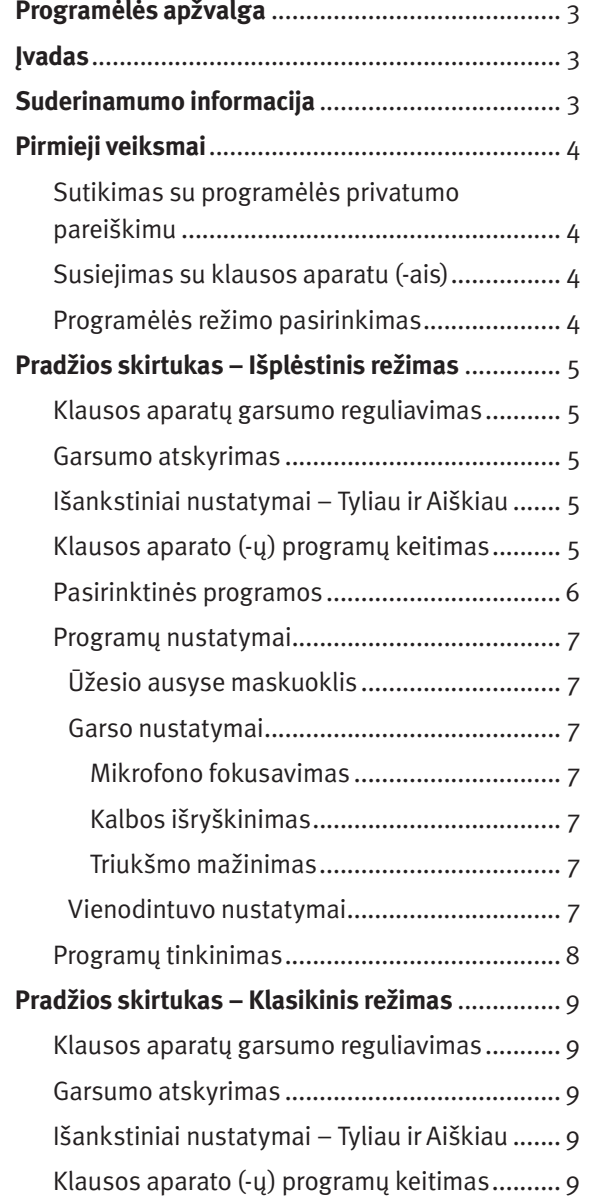

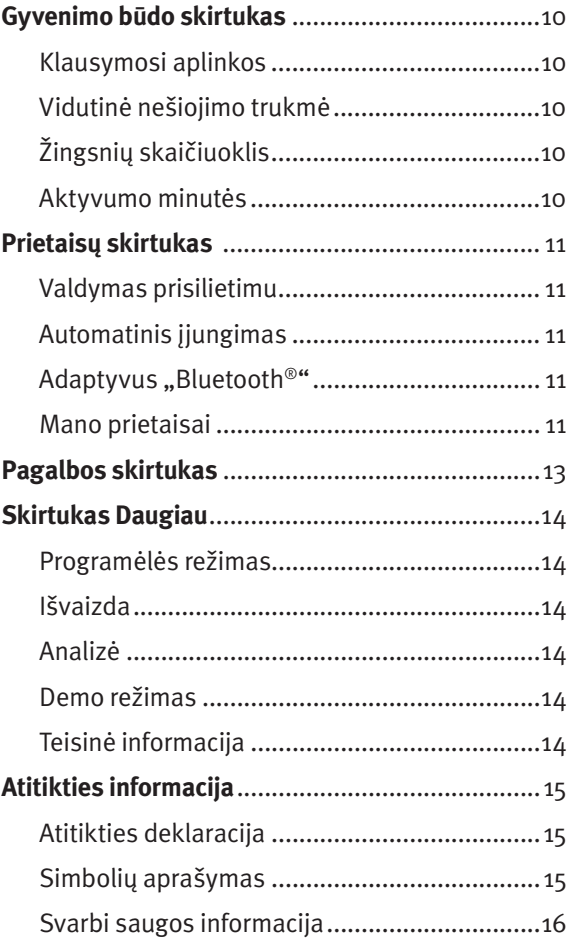

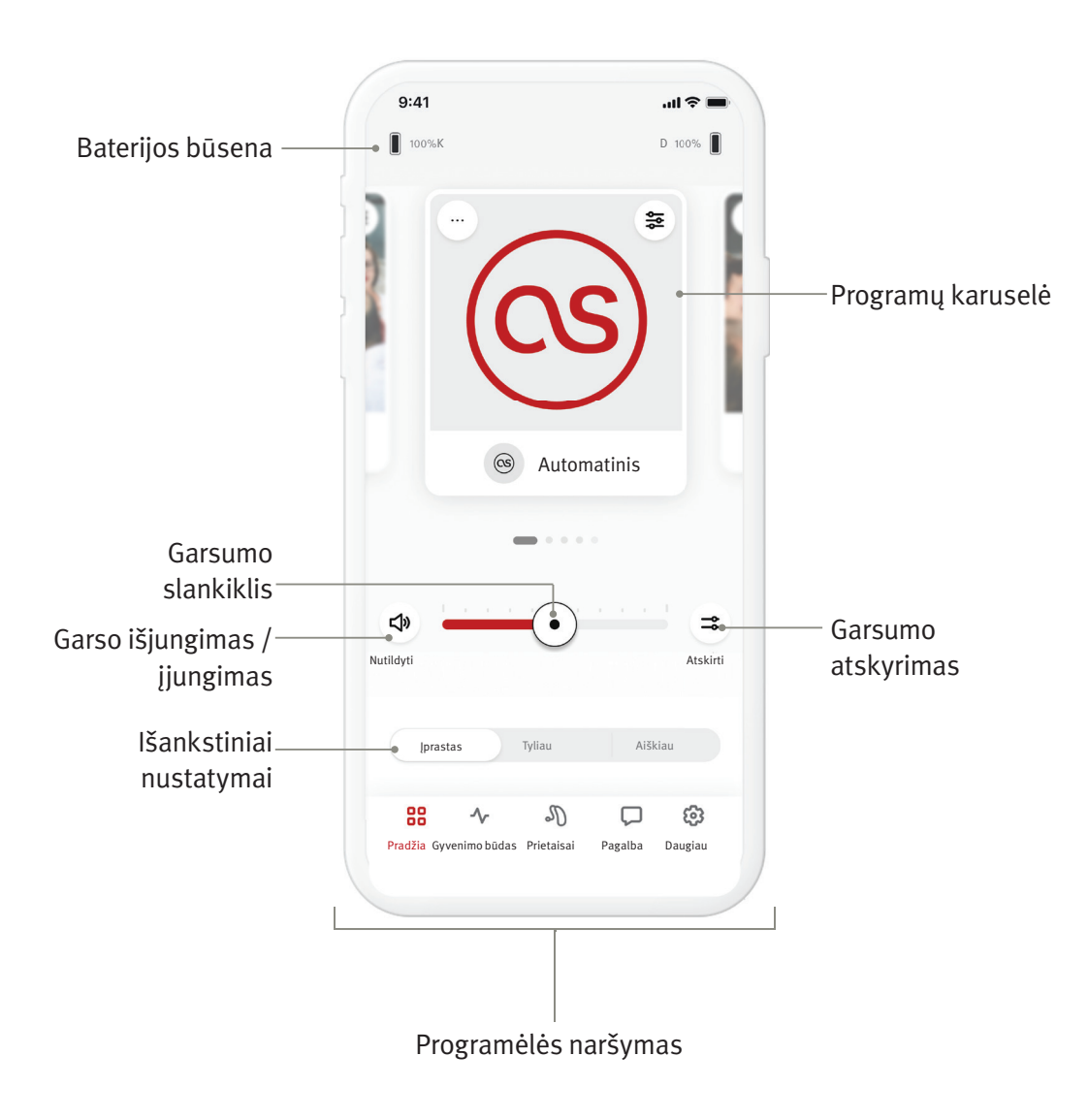

Programėle "HANSATON stream remote" sukūrė "Sonova" – pasaulinė klausos sprendimų lyderė. Atidžiai perskaitykite naudotojo instrukcijas, kad galėtumėte pasinaudoti visomis siūlomomis galimybėmis.

- $\hat{U}$  Šiame naudotojo vadove aprašomos programos funkcijos ir tai, kaip vartotojas gali jas valdyti. Prieš pradėdami naudoti programą, perskaitykite šį vartotojo vadovą.
- Norint naudotis programėle, nereikia papildomų mokymų.

Šis naudotojo vadovas taikomas "HANSATON stream remote" programėlės 5.1 versijai ir vėlesnėms subversijoms. Dėl naudotojo vadovo, skirto ankstesnėms programėlės versijoms, kreipkitės į vietinį atstovą arba apsilankykite svetainėje hansaton.com/user-guides.

#### **Suderinamumo informacija**

- $\Lambda$  Norint naudoti programėlę "HANSATON stream remote", reikalingi klausos aparatai "HANSATON" su "Bluetooth®" belaidžiu ryšiu. Programėlę "HANSATON stream remote" galima naudoti įrenginiuose. kuriuose yra "Bluetooth® Low-Energy" (BT-LE) funkcija, ir ji yra suderinama su "iOS 15" ir naujesnėmis versijomis. Programėle "HANSATON stream remote" galima naudoti "Google Mobile Services" (GMS) sertifikuotuose "Android" įrenginiuose, kurie palaiko "Bluetooth® 4.2 ", su "Android OS 8.0" ir naujesnėmis versijomis.
- Kai kuriuose telefonuose yra lietimo arba klaviatūros garsai, kurie gali būti transliuojami į klausos aparatą (-us). Norėdami to išvengti, eikite į telefono nustatymus, pasirinkite garsus ir įsitikinkite, kad lietimo ir klaviatūros garsai išjungti.
- $\overline{0}$  Programėlės "HANSATON stream remote" siūlomos funkcijos priklauso nuo prijungtų klausos aparatų. Ne visos funkcijos galimos visiems klausos aparatams.

"Bluetooth<sup>®</sup>" žodinis ženklas ir logotipai yra registruotieji prekių ženklai, priklausantys "Bluetooth® SIG, Inc.". "Apple", "Apple" logotipas, "iPhone" ir "iOS" yra "Apple Inc." registruotieji prekių ženklai, registruoti JAV ir kitose šalyse. "App Store" yra "Apple Inc." prekės ženklas. "Android", "Google Play" ir "Google Play" logotipas yra "Google Inc." prekių ženklai.

# Pirmieji veiksmai

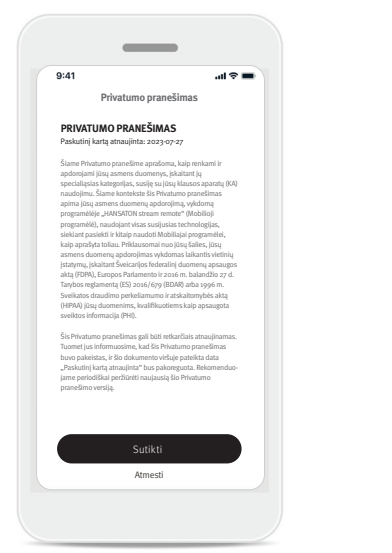

#### $\overline{\phantom{a}}$  $9:41$  $AB \approx 1$ Susiekite savo klausos aparatus Įjunkite savo klausos aparatus iš naujo, kad ijungtumėte Bluetooth" susiejimo režima Rekomenduojame naudoti naujas baterijas arba visiškai įkrautus įrenginius. Peržiūrėkite instrukcijas: Klausos aparatai su baterijų durelėmis **>** Klausos aparatai be baterijų durelių **>** Pradėti .<br>Peržiūrėti demo režin

#### **Sutikimas su programėlės privatumo pareiškimu**

Norėdami naudotis programėle "HANSATON stream remote", turite sutikti su privatumo pareiškimu, ir kad būtų analizuojami anoniminiai programėlės naudojimo duomenys. Privatumo pranešimo ekranas sukurtas suteikti jums aiškią ir glaustą informaciją apie tai, kaip mes tvarkome jūsų duomenis ir saugome jūsų privatumą.

#### **Susiejimas su klausos aparatu (-ais) Aptikite savo klausos aparatą (-us).**

 Jei jūsų klausos aparate (-uose) yra baterijų skyrelio durelės, įjunkite juos iš naujo, atidarydami ir uždarydami baterijų skyrelio dureles. Jei jūsų klausos aparate (-uose) nėra baterijų skyrelio durelių, pirma išjunkite kiekvieną klausos aparatą, spausdami apatinę mygtuko dalį, kol užsidegs raudonas LED (4 sek.). Tada įjunkite kiekvieną klausos aparatą, spausdami tą patį mygtuką, kol užsidegs žalias LED (2 sek.).

Bakstelėkite "Peržiūrėti demo režime", kad išbandytumėte programėlę neprijungę klausos aparatų. Atkreipkite dėmesį, kad šiuo režimu negalima naudoti jokių nuotolinio valdymo funkcijų.

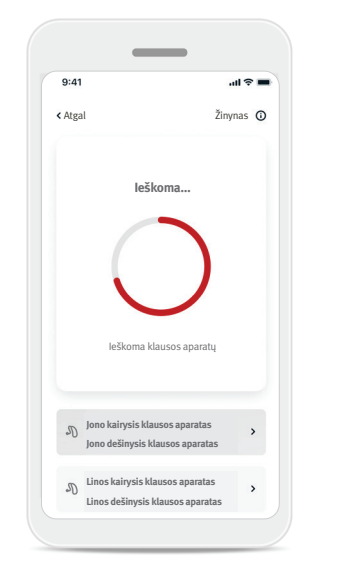

#### **Pasirinkite savo klausos aparatą (-us)**

Jei programėlė aptinka daugiau nei vieną prietaisų rinkinį, spustelėkite mygtuką ant savo klausos aparato ir programėlėje bus paryškintas atitinkamas įrenginys.

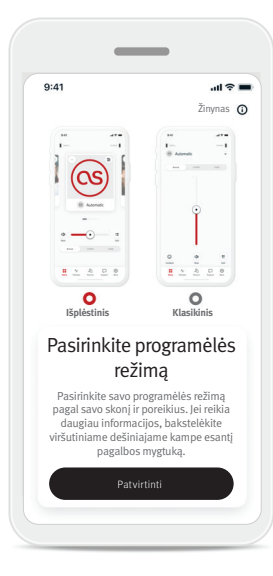

#### **Programėlės režimo pasirinkimas**

Programėlėje siūlomi du Pradžios ekrano režimai: Išplėstinis ir Klasikinis. Išplėstinis režimas tinka norintiems naudotis išplėstinėmis funkcijomis ir tinkinimo parinktimis. Klasikinis režimas tinka norintiems naudotis pagrindinėmis funkcijomis ir parinktimis. Jis rekomenduojamas mėgstantiems paprastumą. Savo pasirinkimą bet kada galite pakeisti Programėlės režimo skirtuke Daugiau .

# Pradžios skirtukas – Išplėstinis režimas

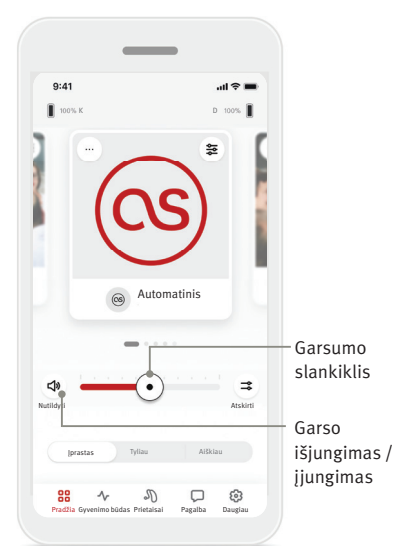

#### **Klausos aparatų garsumo reguliavimas**

Tempkite slankiklį į kairę arba dešinę, kad padidintumėte arba sumažintumėte klausos aparatų garsumą abiejose ausyse. Bakstelėkite slankiklio kairėje esantį mygtuką ( <**\*** ) Nutildyti, kad išjungtumėte arba įjungtumėte klausos aparatų garsą.

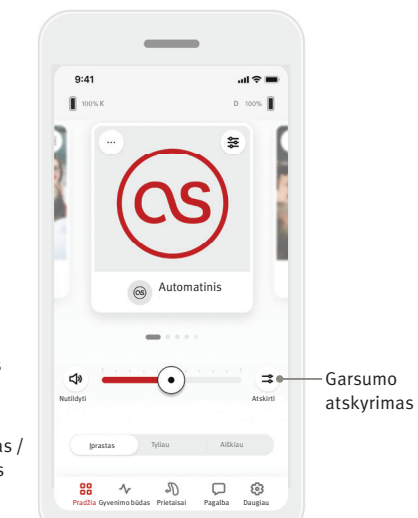

#### **Garsumo atskyrimas**

Bakstelėkite mygtuką  $(\Rightarrow)$  atskirti, kad reguliuotumėte kiekvieno klausos aparato garsumą atskirai. Keiskite gausumą naudodami garsumo slankiklį.

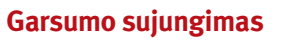

Nutildyti Sujungti

 $\mathcal{P}$ 

K  $\sqrt{D}$   $m \approx 1$ 

Nutildyti

88

 $\lambda$ 

 $\mathbf{A}$ 

 $9:41$ 

Bakstelėkite mygtuką  $($   $\rightarrow$   $)$  sujungti, kad sujungtumėte garsumo slankiklius į vieną.

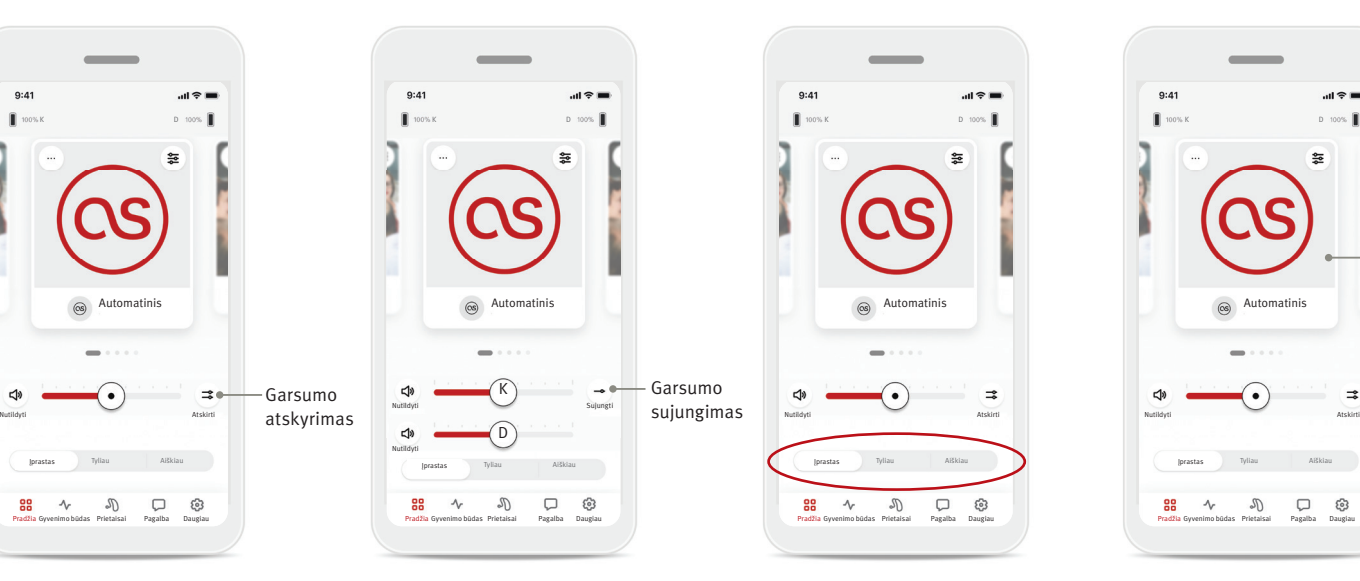

#### **Išankstiniai nustatymai – Tyliau ir Aiškiau\***

Įjungę programą Automatinis, galite rinktis Aiškiau, Tyliau arba Įprastas. Aiškiau skirtas išryškinti kalbai, o Tyliau – sumažinti triukšmui ir pagerinti bendram klausymosi komfortui. Aiškiau ir Tyliau yra

# nesuderinami tarpusavyje ir negali būti abu įjungti

tuo pačiu metu. Įprastas yra numatytasis nustatymas.

\* Šią funkciją palaiko ne visi klausos aparatų modeliai.

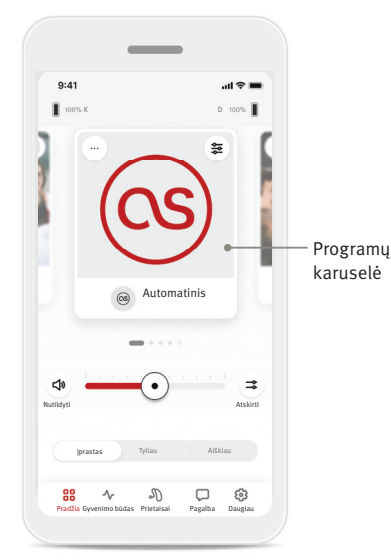

#### **Klausos aparato (-ų) programų keitimas**

Slinkite programų karuselę į kairę arba dešinę, kad peržiūrėtumėte visas prieinamas programas. Baigus slinkti, jūsų klausos aparatui (-ams) bus įjungta pasirinkta programa (pvz. Restoranas).

#### **Pasirinktinės programos**

Galimos Pasirinktinės programos priklauso nuo jūsų klausos aparatų technologijų lygio.

- Restoranas Gyva muzika
- Televizorius 360 automobilis / transportas
- Laukas Vakarėlis
- Kavinė

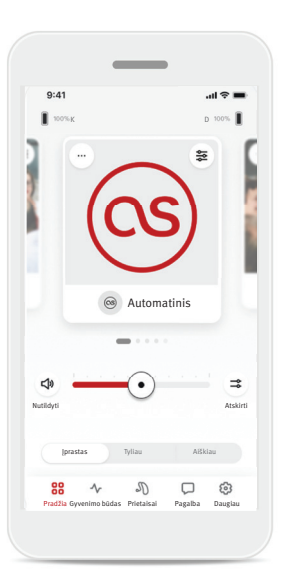

- 1. Eikite į skirtuką Pradžia. 2. Slinkite į kairę arba
- $9:41$  $\mathbf{m} \approx 1$ K D 証  $\pm$ Valdyti programas Įtraukdami arba šalindami programas, galite susikurti asmeninį programų sąrašą. Valdyti programas
- dešinę, kol pamatysite programų valdymo atvaizdą arba piktogramą. Bakstelėkite mygtuką Valdyti programas.
- 3. Norėdami greitai pridėti pasirinktinę programą, bakstelėkite (+) pliuso ženklą.

Bakstelėkite plytelę, kad peržiūrėtumėte programą. Bakstelėkite viršutiniame dešiniajame kampe esantį "+" ženklą, kad ją įtrauktumėte į savo sąrašą.

 $III$ 

 $\equiv$ 

 $\oplus$ 

 $9:41$ 

88  $\rightsquigarrow$  $\sigma$ 

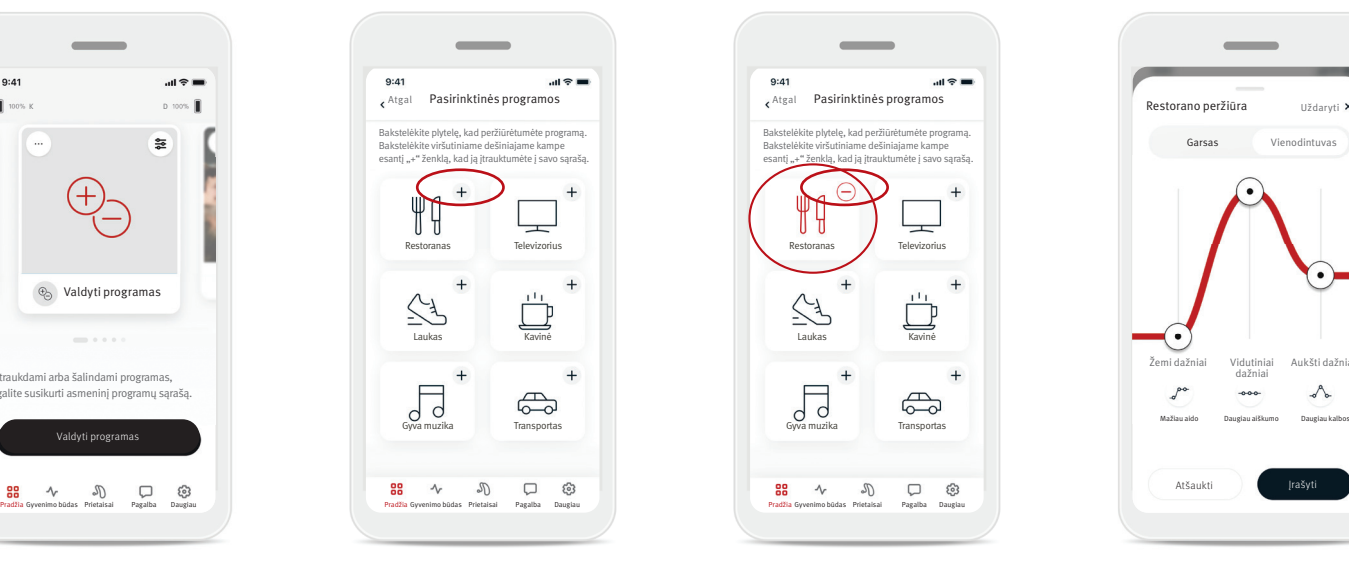

- 4. Bakstelėkite (–) minuso ženklą, kad pašalintumėte pasirinktinę programą iš programų sąrašo.
- 5. Bakstelėkite programos plytelę, kad peržiūrėtumėte programą.

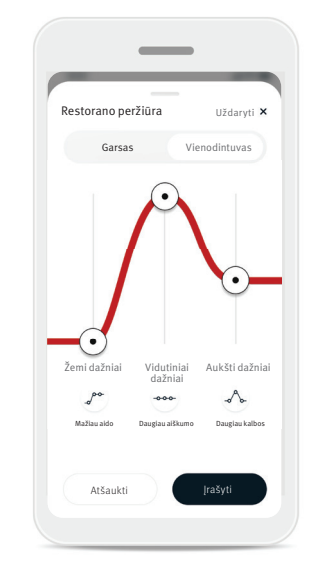

6. Bakstelėję programos plytelę, pateksite į programos peržiūros ekraną. Bus rodomas programos peržiūros ekranas. Pakeiskite nustatymus ir bakstelėkite Įrašyti, kad įtrauktumėte pasirinktinę programą į programų sąrašą.

#### **Programų nustatymai**

Priklausomai nuo tuo metu pasirinktos programos, jūsų klausos aparatų konfigūracijos ir prijungtų garso šaltinių, galite koreguoti daugiau parinkčių.

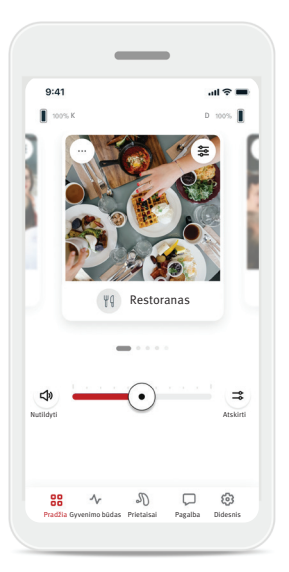

#### Ūžesio ausyse maskuoklis

Jei klausos priežiūros specialistas įgalino ūžesio ausyse maskuoklį, galite reguliuoti maskuojančio garso garsumą.

#### Balansas

Jei naudojate išorinį transliavimo įrenginį (pvz., "TV Connector" (televizoriaus garso priedėlis), muziką), galite reguliuoti fokusavimą, kad geriau girdėtumėte transliuojamą signalą arba atvirkščiai – aplinkos garsus.

#### Programų nustatymai

Galite pasiekti papildomus nustatymus tiesiogiai savo Pradžios ekrane, bakstelėdami ( $\geq$ ) išplėstinių funkcijų mygtuką viršutiniame dešiniajame programos plytelės kampe. Atsidarys ekranas su išplėstiniais nustatymais.

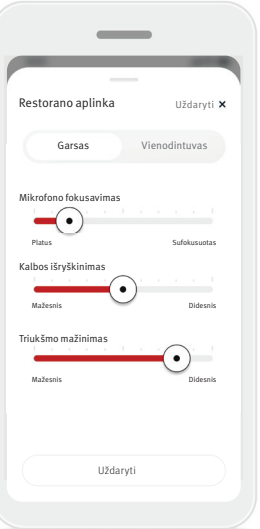

Garso nustatymai Galite reguliuoti valdiklį Mikrofono fokusavimas, kad jis būtų labiau sufokusuotas į garsus, sklindančius iš priekio, arba visus aplinkinius garsus aptiktų vienodai.

Valdikliu Kalbos išryškinimas galite išryškinti arba pritildyti kalbą iki norimo komforto lygio.

Valdikliu Triukšmo mažinimas galite padidinti arba sumažinti triukšmo lygį iki norimo komforto lygio.

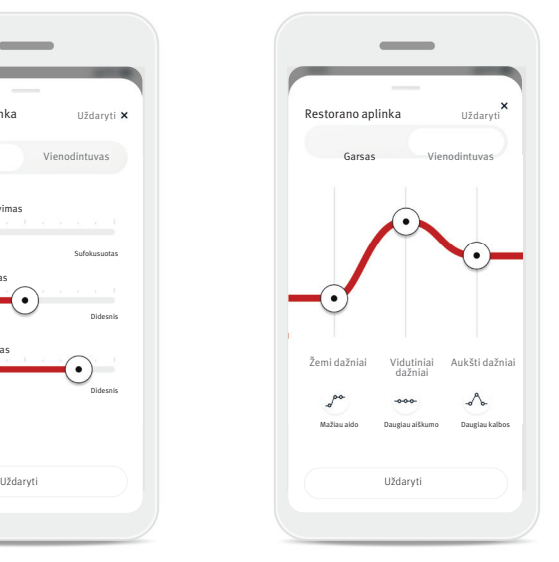

Vienodintuvo nustatymai Čia galite keisti Vienodintuvo nustatymus.

#### **Programų tinkinimas**

Programėlėje "HANSATON stream remote" galite keisti programų pavadinimus ir asmeniškai parinkti, ką kiekviena programa jums reiškia. Galite keisti bet kurios programos pavadinimą, įskaitant pasirinktines. Norėdami keisti programos pavadinimą, atlikite šiuos veiksmus:

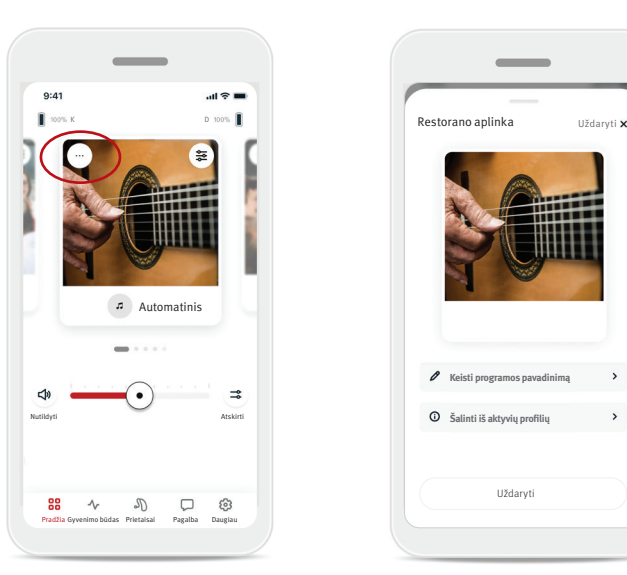

1. Bakstelėkite (…) programos nustatymų mygtuką viršutiniame kairiajame programos atvaizdo arba piktogramos kampe.

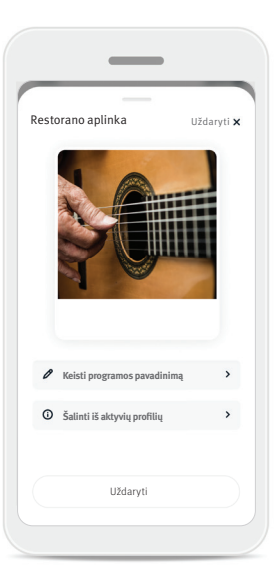

- 2. Bus rodomas programos nustatymų ekranas.
- 3. Bakstelėkite Keisti programos pavadinimą.
- 4. Į teksto laukelį įveskite norimą programos pavadinimą ir bakstelėkite Patvirtinti.

Keisti programos pavadinimą Keisti programos pavadinimą iš "Restoranas" į:

Įveskite naują pavadinimą čia

Atšaukti

Patvirtinti

# Pradžios skirtukas – Klasikinis režimas

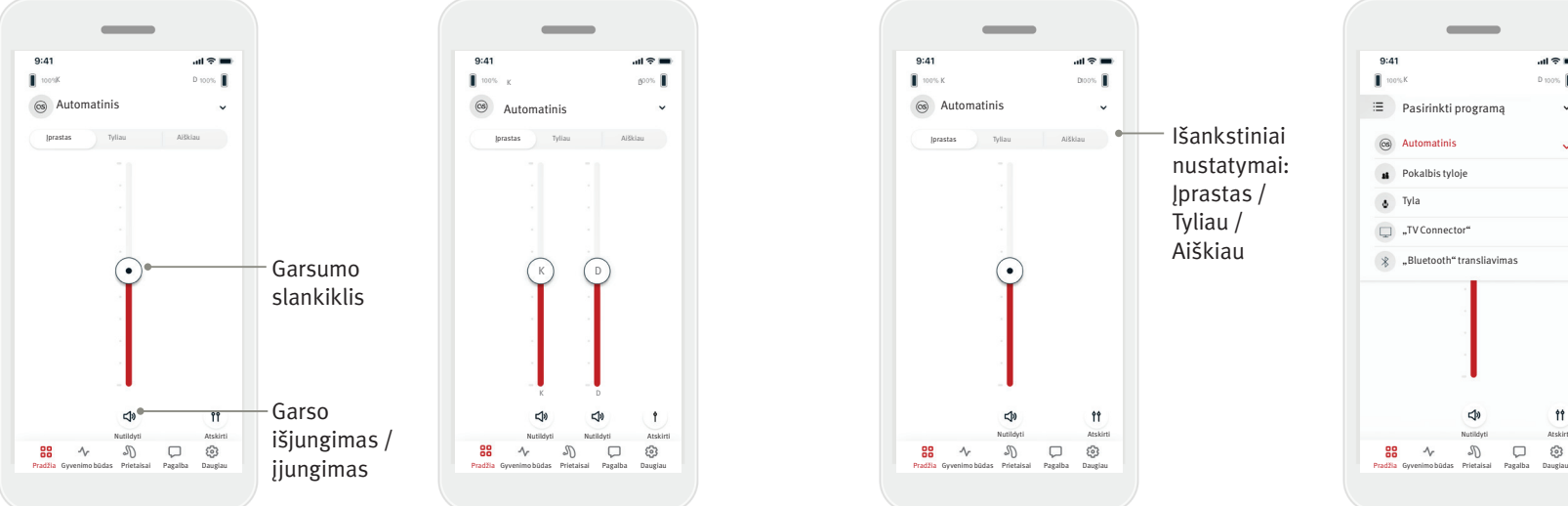

#### Klausos aparatų garsumo reguliavimas

Tempkite slankiklį aukštyn arba žemyn, kad padidintumėte arba sumažintumėte klausos aparatų garsumą abiejose pusėse.

Bakstelėkite slankiklio apačioje esantį mygtuką ( <<sup>→</sup> ) Nutildyti, kad išjungtumėte arba įjungtumėte klausos aparatų garsą.

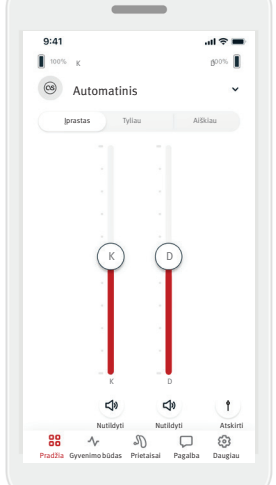

# Garsumo atskyrimas Bakstelėkite mygtuką (  $\uparrow$  ) atskirti, kad

reguliuotumėte kiekvieno klausos aparato garsumą atskirai.

Keiskite garsumą, naudodami garsumo slankiklius. Bakstelėkite  $mygtukq$  ( $\uparrow$ ) sujungti, kad sujungtumėte garsumo slankiklius į vieną.

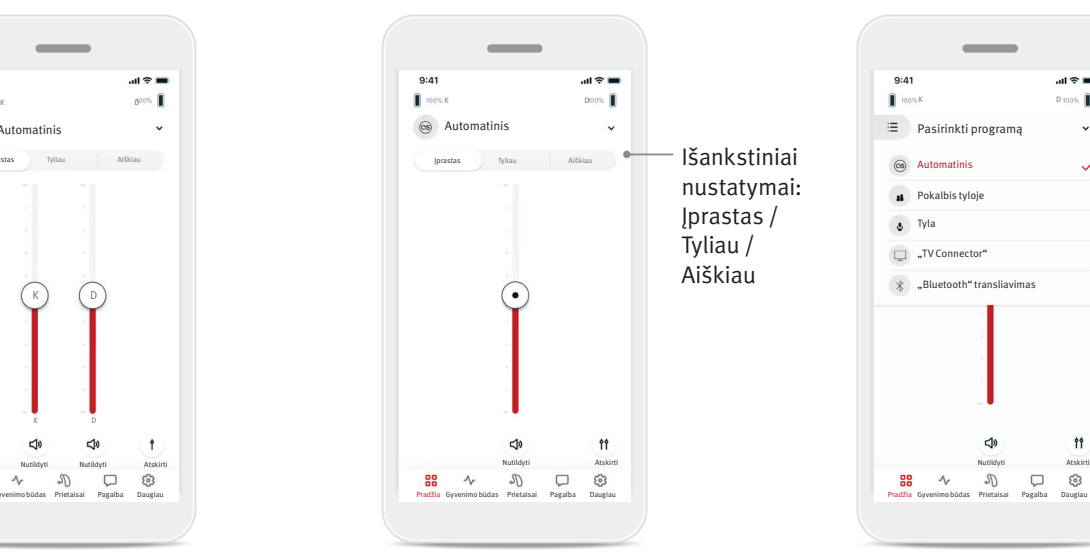

#### Išankstiniai nustatymai – Tyliau ir Aiškiau\*

Įjungę programą Automatinis, galite rinktis Aiškiau, Tyliau arba Įprastas. Aiškiau skirtas išryškinti kalbai, o Tyliau – sumažinti triukšmui ir pagerinti bendram klausymosi komfortui. Aiškiau ir Tyliau yra nesuderinami tarpusavyje ir negali būti abu įjungti tuo pačiu metu. Įprastas yra

numatytasis nustatymas.

\* Šią funkciją palaiko ne visi klausos aparatų modeliai.

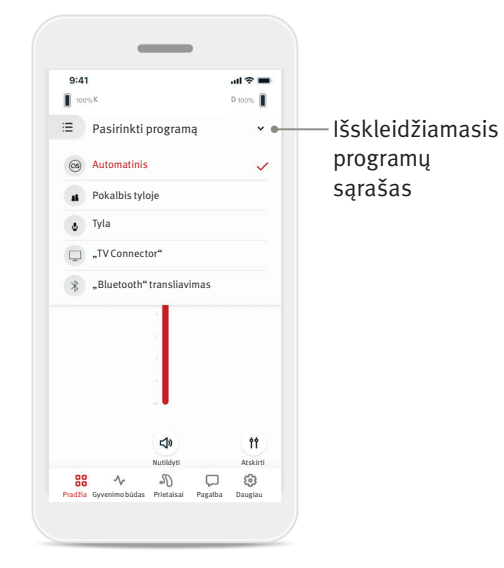

#### Klausos aparato (-ų) programų keitimas

Bakstelėkite rodyklę šalia dabartinės programos pavadinimo, kad pamatytumėte visas prieinamas programas. Pasirinkite norimą programą (pvz., "TV Connector" (televizoriaus garso priedėlis).

# Gyvenimo būdo skirtukas

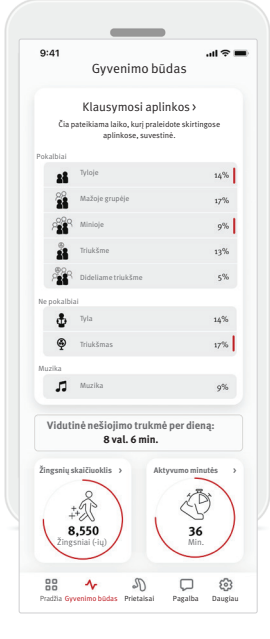

#### Pasirinkę skirtuką Gyvenimo būdas,

pateiksite į slankiojamą ekraną, kuriame galite peržiūrėti savo gyvenimo būdo duomenis, kuriuos užfiksavo jūsų klausos aparatai. Galite peržiūrėti, kiek laiko nešiojote klausos aparatus, informaciją apie savo Klausymosi aplinkas ir kitus fizinės veiklos duomenis.

• Klausymosi aplinkos Šioje dalyje pateikiama apžvalga, nurodanti, kiek laiko praleidote skirtingose aplinkose pagal jūsų klausos aparato (-ų) užfiksuotus duomenis.

- Vidutinį nešiojimo trukmė Nurodo, kiek vidutiniškai laiko kasdien nešiojote savo klausos aparatą (-us).
- Žingsnių skaičiuoklis\* Žingsnių skaičiuoklis rodo, kiek žingsnių nuėjote per dieną, remiantis jūsų klausos aparato (-ų) akselerometro duomenimis.
- Aktyvumo minutės\*

Aktyvumo minutės nurodo, kiek minučių per dieną buvote aktyvūs, pvz., ėjote, bėgote ar užsiėmėte kita veikla nuo vidutiniškai intensyvios iki intensyvios, nešiodami klausos aparatą (-us).

Šioje dalyje esanti informacija pateikiama tik edukaciniais ir informaciniais tikslais. Dalyje Gyvenimo būdas pateiktos informacijos negalima naudoti vietoje  $\bigwedge$ profesionalios medicininės konsultacijos ir ši informacija negali jos pakeisti. Jei iškilo klausimų dėl sveikatos arba ketinate pradėti treniruočių programą, visada pasitarkite su gydytoju arba kitu sveikatos priežiūros specialistu.

# Prietaisų skirtukas

Skirtuke Prietaisai galite koreguoti savo klausos aparato (-ų) nustatymus.

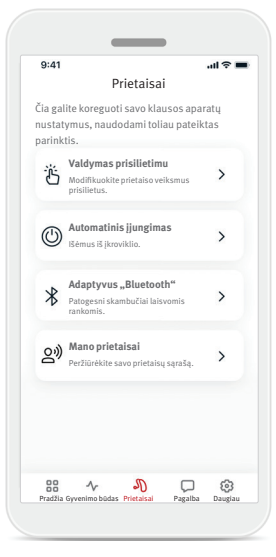

- Valdymas prisilietimu Kai kuriuose klausos aparatuose yra integruotas jutiklis, suteikiantis galimybę valdyti kai kurias klausos aparatų funkcijas prisilietimu. Žr. 12 psl.
- Automatinis įjungimas Galite pasirinkti, ar klausos aparatas (-ai) įsijungs automatiškai, juos išėmus iš įkroviklio.
- Adaptyvus "Bluetooth®" Jei kyla problemų su skambučių garso kokybe, ji gali pagerėti, išjungus šią funkciją.
- Mano prietaisai

Jei patiriate ryšio su programėle problemų, galite bakstelėti Pamiršti prietaisus ir bandyti juos susieti dar kartą. Jei norite prie programėlės prijungti kitą klausos aparatų porą, ji pirma turi "pamiršti" tuo metu prijungtą (-us) klausos aparatą (-us). Tada galite susieti naujus prietaisus. PASTABA. "Pamiršus" prietaisus, bus nutrauktas ryšys tarp jūsų klausos aparato (-ų) ir programėlės.

#### **Valdymas prisilietimu**

Jei jūsų klausos aparate (-uose) yra valdymo prisilietimu funkcija, galite reguliuoti, kaip klausos aparatas (-ai) reaguos į prisilietimą du kartus. Kai kuriuose klausos aparatuose yra integruotas jutiklis, suteikiantis galimybę valdyti kai kurias klausos aparatų funkcijas prisilietimu. Valdymo prisilietimu veikimo ir jautrumo reguliavimo galimybės pateiktos toliau:

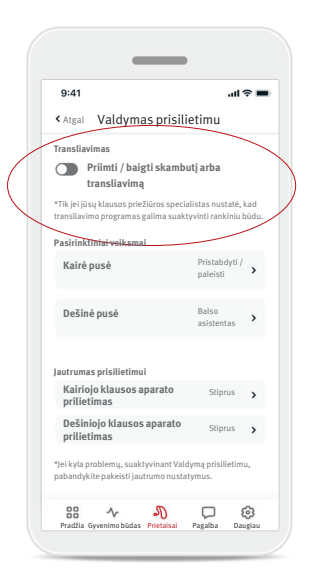

#### \_\_\_\_  $9:41$  $AB =$ Valdymas prisilietimu Valdymas prisilietimu Valdymas prisilietimu « Atgal Valdymas prisilietimu **Transliavimas Transliavimas Transliavimas Priimti / baigti skambutį arba transliavimą** \*Tik jei jūsų klausos priežiūros specialistas nustatė, kad transliavimo programas galima suaktyvinti rankiniu būdu. **Pasirinktiniai veiksmai Pasirinktiniai veiksmai Pasirinktiniai veiksmai** Pristabdyti / **Kairė pusė Kairė pusė Kairė pusė** rnstauu<br>naleisti **Dešinė pusė Dešinė pusė Dešinė pusė** Balso asistentas **Jautrumas prisilietimui Jautrumas prisilietimui Jautrumas prisilietimui Kairiojo klausos aparato** Stiprus **Stiprus (Kairiojo klausos aparato** Stiprus Stiprus et Rairiojo klausos aparato Stiprus Stiprus et Rairiojo klausos aparato Stiprus et Rairiojo klausos aparato Stiprus et Rairiojo klausos **Kairiojo klausos aparato prilietimas** Stiprus > Dešiniojo klausos aparato <sub>Stiprus</sub> > Dešiniojo klausos aparato <sub>Stiprus</sub> > Dešiniojo klausos aparato <sub>Stiprus</sub> **prilietimas** \*Jei kyla problemų, suaktyvinant Valdymą prisilietimu, pabandykite pakeisti jautrumo nustatymus. Pradžia Gyvenimo būdas Prietaisai Pagalba Daugiau | | Pradžia Gyvenimo būdas Prietaisai Pagalba Daugiau | Pradžia Gyvenimo būdas Prietaisai Pagalba Daugiau | | Pradžia Gyvenimo būdas Prietaisai Pagalba Daugiau | | | | | |

#### Transliavimas

Skambučio priėmimas / baigimas arba transliavimas – ijunkite arba išjunkite galimybę priimti ir baigti skambučius arba prisijungti prie transliavimo įrenginio (pvz., "TV Connector" (televizoriaus garso priedėlis), naudojant prisilietimą du kartus. Galite prisijungti prie transliavimo įrenginio, naudodami valdymą prisilietimu, tik jei klausos priežiūros specialistas sukonfigūravo klausos aparatus prisijungti rankiniu būdu.

# Pasirinktiniai veiksmai

(konfigūruojami atskirai kairiajam ir dešiniajam klausos aparatui):

- Medijos pristabdymas / paleidimas – transliuojant, prisilietimas du kartus pristabdys arba vėl paleis mediją.
- Balso asistentas prisilietimas du kartus suaktyvins balso asistentą išmaniajame telefone.
- Išjungta prisilietus du kartus, nebus atliekamas joks veiksmas.

#### Jautrumas prisilietimui

**Dešiniojo klausos aparato prilietimas**

\*Jei kyla problemų, suaktyvinant Valdymą prisilietimu, pabandykite pakeisti jautrumo nustatymus.

**Priimti / baigti skambutį arba transliavimą**

 $\overline{\phantom{a}}$ 

 $9:4'$ 

 $\sigma$ 

\*Tik jei jūsų klausos priežiūros specialistas nustatė, kad transliavimo programas galima suaktyvinti rankiniu būdu.

Pristabdyti / paleisti

 $AB =$ 

Balso asistentas

(konfigūruojamas atskirai kairiajam ir dešiniajam klausos aparatui):

- Švelnus didžiausias jautrumas.
- $\bullet$  lprastas numatytasis jautrumas.
- Stiprus mažiausias jautrumas.

# Pagalbos skirtukas

Skirtuke Pagalba rasite informaciją apie savo klausos aparatus. Čia galite rasti patarimų, kaip naudotis programėle ir atsakymų į dažnai užduodamus klausimus (DUK).

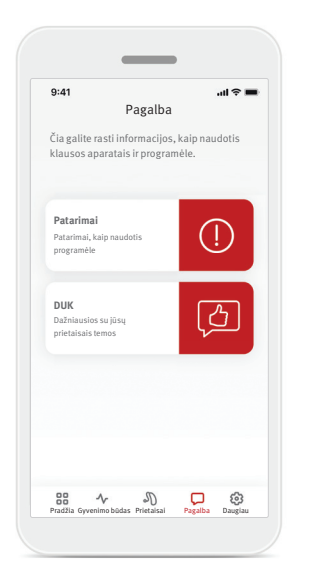

# Skirtukas su daugiau parinkčių

Skirtuke Daugiau rasite papildomus programėlės parametrus ir su programėle susijusią teisinę informaciją.

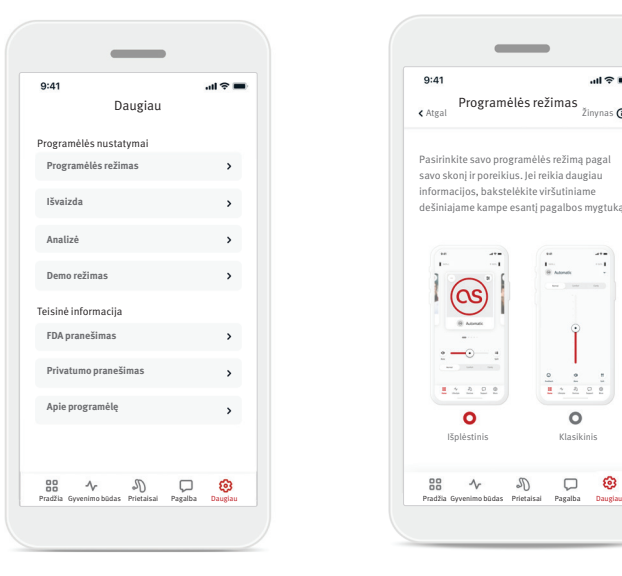

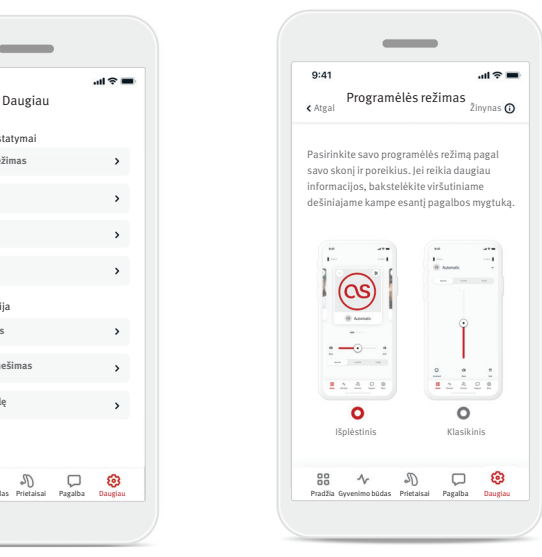

#### **Programėlės režimas**

Rinkitės vieną iš dviejų Pradžios ekrano režimų: Išplėstinį arba Klasikinį. Išplėstinis režimas tinka naudotojams, norintiems išplėstinių funkcijų ir tinkinimo parinkčių. Klasikinis režimas tinka naudotojams, norintiems pagrindinių funkcijų ir parinkčių. Jis rekomenduojamas paprastumą mėgstantiems naudotojams.

#### **Išvaizda**

#### Programų paveikslėliai

Bakstelėkite perjungimo mygtuką, kad pakeistumėte programėlės programų paveikslėlius į piktogramas ir atvirkščiai.

Rinkitės paveikslėlius, jei mėgstate ryškesnį ir spalvingesnį vaizdą.

Rinkitės piktogramas, jei jums labiau patinka ne toks spalvotas vaizdas.

#### Suderinti telefono išvaizdą

Automatiškai suderinkite telefono šviesaus arba tamsaus režimo nustatymą. Išjungę tai galite pasirinkti režimą rankiniu būdu.

#### **Analizė**

Įgalinkite arba išjunkite naudojimo duomenų bendrinimą. Teikdami naudojimo duomenis, suteiksite mums galimybę mokytis ir tobulinti savo produktus bei paslaugas. Niekada neparduosime jūsų asmeninės informacijos kitiems. Tai įtraukta į mūsų privatumo pareiškimą.

#### **Demo režimas**

Įjunkite arba išjunkite Demo režimą. Naudodami demo režimą, galite išbandyti programėlę, neprijungę klausos aparatų.

#### **Teisinė informacija**

Peržiūrėkite su programėle susijusią teisinę informaciją.

PASTABA. Programėlėje yra skirtingų kalbų parinktys. Ji automatiškai nustatys telefono operacinėje sistemoje naudojamą kalbą. Jei telefono kalba nepalaikoma, numatytoji parinktis yra anglų kalba.

#### **Atitikties deklaracija**

"Sonova AG" patvirtina, kad šis gaminys atitinka Medicinos priemonių reglamento (ES) 2017/745 reikalavimus.

Naudotojo vadovas visomis atitinkamomis kalbomis elektronine forma pasiekiamas tinklalapyje www.hansaton.com/user-guides.

Arba naudotojo vadovą galima pasiekti tiesiogiai iš programėlės, nuėjus į skyrių "Daugiau", pasirinkus "Apie programą" ir bakstelėjus apačioje esančią nuorodą, kad išoriniame naršyklės lange patektumėte į "Pagalba ir palaikymas". Iš ten galite pereiti į Palaikymo / Vartotojo vadovus ir slinkti žemyn iki programų skyriaus.

### **Simbolių aprašymas**

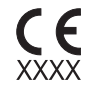

CE ženklu "Sonova AG" patvirtina, kad šis gaminys atitinka Medicinos priemonių reglamento (ES) 2017/745 reikalavimus. Skaičiai po CE ženklu atitinka sertifikuotų institucijų, su kuriomis buvo konsultuojamasi pagal pirmiau minėtą reglamentą, kodus.

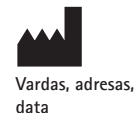

Kombinuotas simbolis, nurodantis medicinos prietaiso gamintoją ir pagaminimo datą, kaip apibrėžta ES reglamente (ES) 2017/745.

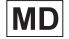

Nurodo, kad priemonė yra medicinos priemonė.

Nurodo įgaliotąjį atstovą Europos bendrijoje. EC REP taip pat  $EC$  REP yra importuotojas į Europos Sąjungą.

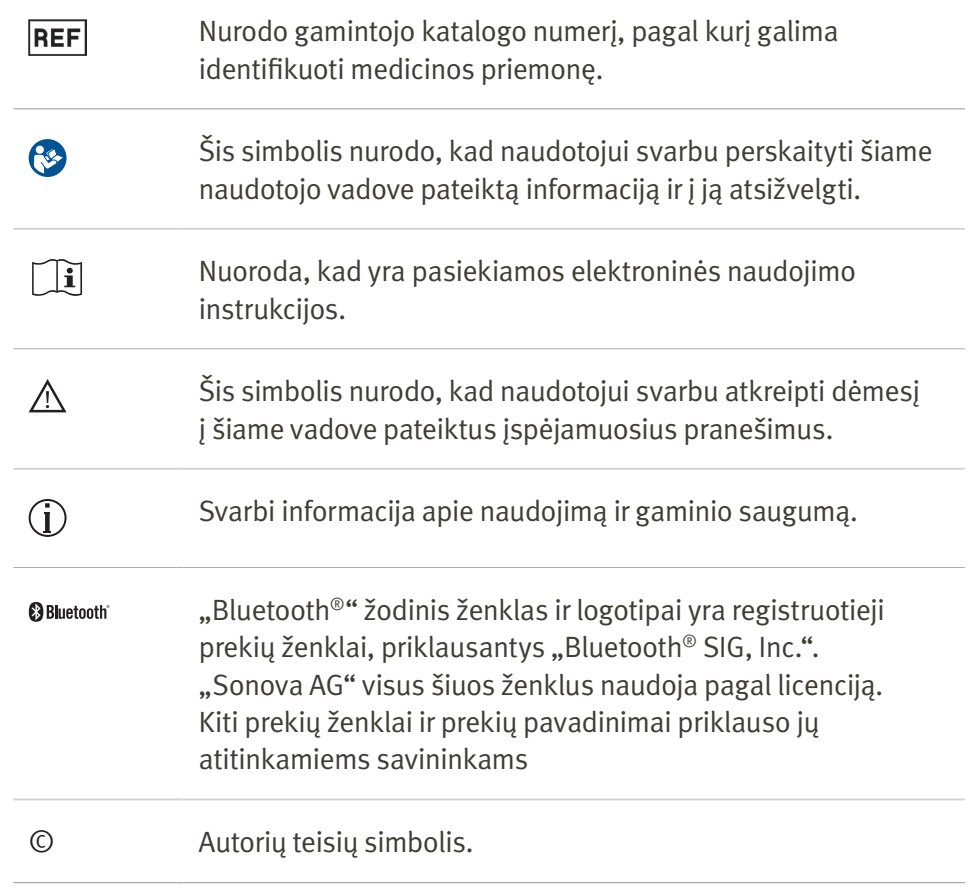

# Prieš naudodami programėlę, perskaitykite atitinkamą saugos informaciją, pateiktą tolesniuose puslapiuose.

# Paskirtis

Programėlės paskirtis yra pasirinkti, reguliuoti ir įrašyti esamas klausos aparatų funkcijas, pasiekti būsenos informaciją ir palaikyti belaidį ryšį tarp galutinio naudotojo bei klausos priežiūros specialisto vizualiu būdu.

# Numatytoji pacientų populiacija

Šiam sprendimui numatytoji pacientų populiacija yra galutiniai naudotojai (ne specialistai), vienoje arba abiejose ausyse patiriantys klausos netekimą, kuris siekia nuo lengvo iki stipraus, ir vertinantys patogumą, pavyzdžiui, galimybę valdyti klausos aparatus išmaniaisiais telefonais. Programėlė skirta naudotojams nuo 17 metų. Ūžesio ausyse funkcija skirta pacientams nuo 18 metų, patiriantiems lėtinį ūžesį ausyse.

# Numatytasis naudotojas

Numatytasis naudotojas yra žmogus, patiriantis klausos netekimą ir naudojantis suderinamą įrenginį.

# Indikacijos

Atkreipkite dėmesį, kad indikacijos nustatytos ne pagal programėlę, o pagal suderinamus klausos aparatus. Bendrosios klinikinės klausos aparatų ir Ūžesio ausyse funkcijos indikacijos:

- Klausos netekimas
	- Vienoje arba abiejose ausyse
	- Laidus, sensorinis arba mišrus
	- Nuo lengvo iki stipraus

• Lėtinis ūžesys ausyse (taikoma tik įrenginiams, kuriuose yra Ūžesio ausyse funkcija)

# Kontraindikacijos

Atkreipkite dėmesį, kad kontraindikacijos nustatytos ne pagal programėlę, o pagal suderinamus klausos aparatus. Bendrosios klinikinės klausos aparatų ir Ūžesio ausyse funkcijos kontraindikacijos:

- Klausos netekimas neatitinka klausos aparato pritaikymo intervalo (t. y. stiprinimo, dažnio atsako)
- Ūmus ūžesys ausyse
- Ausies deformacija (t. y. užsidaręs ausies kanalas, ausies kaušelio nebuvimas)
- Nervinis klausos praradimas (retrokochlearinės patologijos, pvz., klausos nervo nebuvimas ir (arba) negyvybingumas)

Pagrindiniai kriterijai, pagal kuriuos pacientas gali būti siunčiamas gydytojo ar kito specialisto konsultacijai ir (arba) gydyti:

- Matoma įgimta ar trauminė ausies deformacija;
- Aktyvus tekėjimas iš ausies pastarąsias 90 dienų;
- Staigus arba greitai progresuojantis vienos ar abiejų ausų klausos sutrikimas per pastarąsias 90 dienų;
- Ūmus ar lėtinis galvos svaigimas;
- Audiometrinis klausos slenkstis yra lygus arba didesnis nei 15 dB, esant 500, 1 000 ir 2 000 Hz dažniams;
- Matomas didelis kiekis ausų sieros ar svetimkūnis ausies kanale;
- Ausies skausmas ar nepatogumas;
- Nenormali ausies būgnelio ar ausies kanalo išvaizda, pavyzdžiui:
	- Išorinio klausomojo kanalo uždegimas
	- Įtrūkęs ausies būgnelis
- Kiti pakitimai, kuriuos klausos priežiūros specialistas įvertina kaip mediciniškai svarbius Klausos priežiūros specialistas gali nuspręsti, kad siuntimas netinka pacientui ar neatitinka jo geriausių interesų, šiomis sąlygomis:
- Kai yra pakankamai įrodymų, kad medicinos specialistas visapusiškai ištyrė paciento būklę ir buvo išnaudotos visos įmanomos gydymo galimybės
- Nuo paskutinio tyrimo ir (arba) gydymo būklė nepablogėjo ar reikšmingai nepakito
- Jei pacientas priėmė informuotą ir kompetentingą sprendimą nesutikti su patarimu kreiptis į gydytoją konsultacijos, leidžiama rekomenduoti tinkamas klausos aparatų sistemas atsižvelgiant į šias aplinkybes:
	- Rekomendacija neturės šalutinio poveikio paciento sveikatai ar bendrai gerovei
	- Irašai patvirtina, kad buvo atsižvelgta į paciento geriausius interesus

Jei teisiškai būtina, pacientas pasirašė atsisakymą, patvirtinantį, kad nesutiko su siuntimu gydytojo konsultacijai ir šis sprendimas priimtas gavus visą informacija.

#### **Svarbi saugos informacija**

Prieš naudodami programėlę, perskaitykite atitinkamą saugos informaciją, pateiktą tolesniuose puslapiuose.

#### Klinikinė nauda

Pati programėlė neteikia tiesioginės klinikinės naudos galutiniam naudotojui, tačiau teikia kitų naudų, kurios labiausiai susijusios su naudojimo patogumu. Klinikinę naudą teikia tik klausos aparatai. Programėlė teikia šias naudas numatytiesiems naudotojams: • Suteikiama galimybė reguliuoti ir įrašyti klausos

aparatų nustatymus asmeninėms reikmėms ribotame diapazone pagal pradinį pritaikymą, pvz., patenkinti konkretiems poreikiams. Tai gali padėti padidinti klausymosi komfortą ir pasitenkinimą klausos aparatais tam tikromis klausymosi aplinkybėmis (pvz., sumažinant garsumą triukšmingose aplinkose).

### Šalutinis poveikis

Atkreipkite dėmesį, kad šalutinis poveikis nustatytas ne pagal programėlę, o pagal suderinamus klausos aparatus. Fiziologinį šalutinį klausos aparatų poveikį, pvz., ūžesį ausyse, galvos svaigimą, ausies sieros kaupimąsi, per didelį spaudimą, prakaitavimą ar drėgmės kaupimąsi, pūslių susidarymą, niežulį ir (arba) bėrimą, užsikimšimą ar pilnumą, ir jo pasekmes, pvz., galvos ir (arba) ausies skausmą, gali išspręsti arba sumažinti klausos priežiūros specialistas.

Įprastus klausos aparatus naudojantys pacientai gali būti veikiami didesnio garso, o tai gali lemti slenkstinių verčių pokyčius akustinės traumos paveiktame dažnių diapazone.

#### Naudojimo apribojimai

Programėlės naudojimą riboja suderinamo (-ų) įrenginio (-ių) galimybės.

Apie visus rimtus incidentus, susijusius su programėle, reikia pranešti gamintojo atstovui ir kompetentingajai naudojimo šalies institucijai. Rimtas incidentas apibūdinamas kaip bet koks incidentas, kuris tiesiogiai ar netiesiogiai sukėlė, galėjo sukelti ar gali sukelti bet kurį iš toliau išvardytų įvykių: a. paciento, naudotojo ar kito žmogaus mirtį, b. laikiną arba nuolatinį paciento, naudotojo ar kito asmens sveikatos pablogėjimą, c. rimtą grėsmę visuomenės sveikatai.

Norėdami pranešti apie nenumatytą veikimą arba įvykį, kreipkitės į gamintoją arba atstovą.

#### **Svarbi saugos informacija**

Prieš naudodami programėlę, perskaitykite atitinkamą saugos informaciją, pateiktą tolesniuose puslapiuose.

# Saugos pranešimas

Paciento duomenys yra privatūs duomenys, todėl yra svarbi ju apsauga:

- Įsitikinkite, kad išmaniuosiuose telefonuose įdiegti naujausi operacinės sistemos saugos naujiniai. liunkite automatinį naujinimą.
- Įsitikinkite, kad įdiegta naujausia programėlės versija.
- Su klausos aparatais naudokite tik oficialias "Sonova" programėlės, atsisiųstas iš oficialių parduotuvių.
- Naudokite patikimus slaptažodžius ir niekam neatskleiskite prisijungimo duomenų.
- Užrakinkite telefoną PIN kodu ir (arba) biometriniu būdu (pvz., piršto atspaudu, veidu) ir nustatykite, kad nenaudojamas telefonas išsijungtų po kelių minučių.
- Isitikinkite, kad idiegtoms programėlėms suteiktos tik tos teisės, kurios yra būtinos.
- Venkite susieti klausos aparatus "Bluetooth®" ryšiu viešoje vietoje. Tai padeda išvengti nepageidaujamo trečiųjų šalių įsikišimo. Rekomenduojame susiejimą naudojant "Bluetooth®" atlikti namuose.
- NENAUDOKITE neteisėtai modifikuoto telefono (angl. "jailbroken") ar telefono su šaknine prieiga (angl. "rooted").

Atkreipkite dėmesį, kad šis sąrašas nėra baigtinis.

- Perduodami duomenis nesaugiais kanalais, siųskite anoniminius arba užšifruotus duomenis.
- Saugokite savo išmaniojo telefono atsargines kopijas ne tik nuo duomenų praradimo, bet ir nuo vagystės.

• Iš išmaniojo telefono pašalinkite visus duomenis, kurių nebenaudojate arba kuriuos ketinate sunaikinti.

# Programinės įrangos priežiūra

Nuolat stebime rinkos grįžtamąjį ryšį. Jei naudodami naujausią programėlės versiją patiriate bet kokių problemų, kreipkitės į vietinį gamintojo atstovą ir (arba) pateikite atsiliepimą "App Store" arba "Google Play" parduotuvėje.

- Keičiant nustatymus, pvz. sumažinus  $\wedge$ garsumą, nutildžius klausos aparatus arba padidinus "Triukšmo mažinimo" funkciją, gali kilti pavojus, pvz., nebegirdėsite eismo triukšmo.
- Jei klausos aparatai nereaguoja į įrenginį dėl neįprastų aplinkos trikdžių, pasitraukite iš aplinkos, kurioje kyla trikdžiai. Suaktyvinkite "Bluetooth". Norint prisijungti prie klausos aparatų, reikia įjungti "Bluetooth". Jei klausos aparatai nereaguoja, patikrinkite, ar jie įjungti ir baterija nėra išsekusi.
- Instrukcijas rasite adresu: hansaton.com/ user-guides "Adobe® Acrobat®" PDF formatu. Norėdami jas peržiūrėti, turite būti įdiegę "Adobe Acrobat Reader". Jei reikia atsisiųsti, apsilankykite Adobe.com.
- Norėdami gauti popierinę instrukcijų kopiją, kreipkitės į vietinį "HANSATON" atstovą. Egzempliorius bus išsiųstas per 7 dienas.

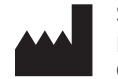

Sonova AG Laubisrütistrasse 28 CH-8712 Stäfa, Switzerland

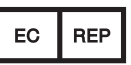

Importuotojas Europos Sąjungoje: Sonova Deutschland GmbH Max-Eyth-Str. 20 70736 Fellbach-Oeffingen, Germany

www.hansaton.com